# Frequently Asked Questions

## NZME Classified Self-Service

## Account and Passwords

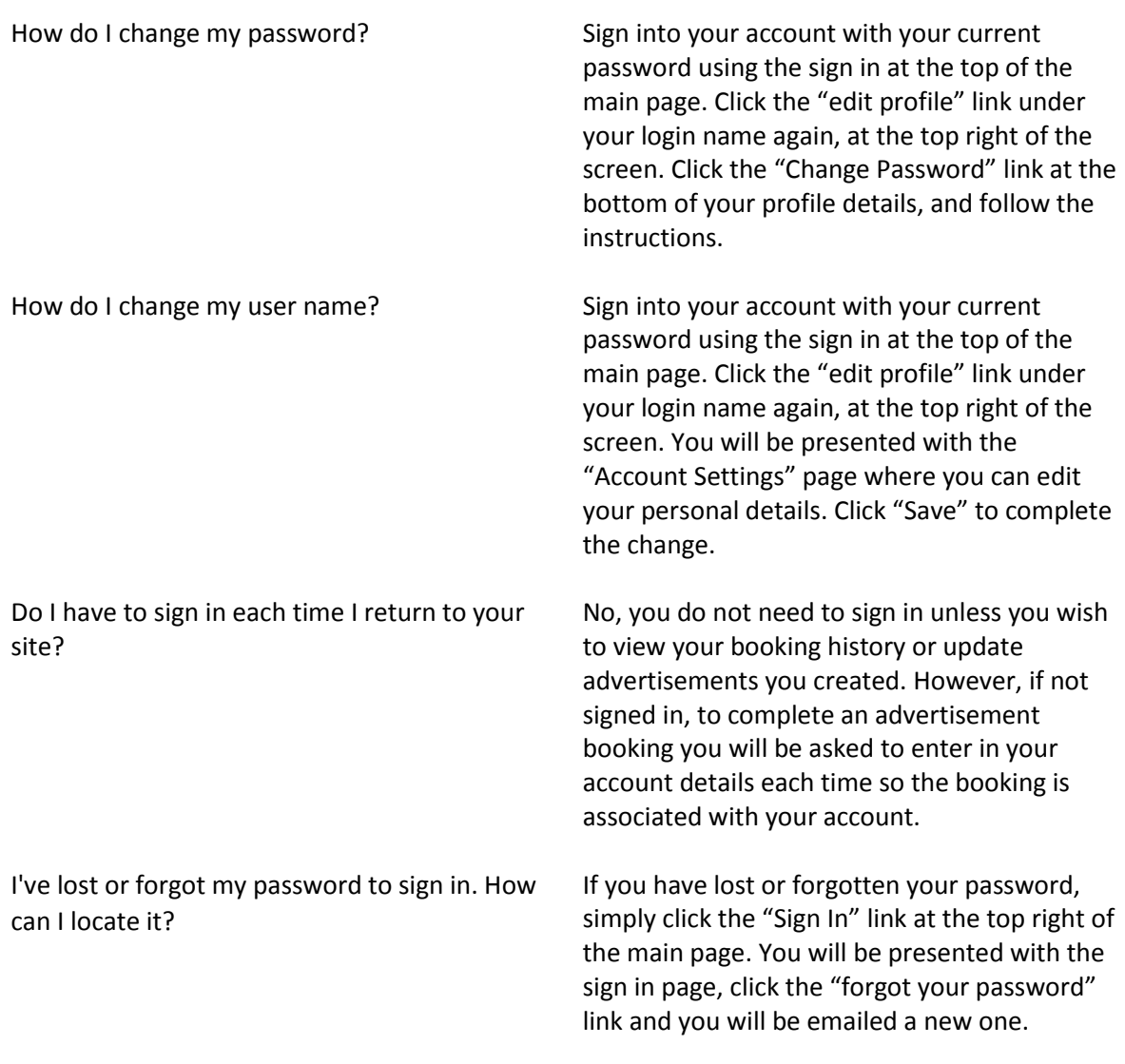

### Manage an Advertisement

How do I pay for my classified ad? You can pre-pay using a credit card issued by *Visa*, *MasterCard*, or *Diners*. Account customers having pre-approved credit may be able to receive a monthly invoice for their advertising.

Is your site secure for transmitting my credit card information over the internet?

Yes, our payment site is secure and PCI-DDS compliant, a worldwide information security standard adopted by the Payment Card Industry Security Standards Council. Depending on your browsers security settings, you may receive a warning that the payment page contains both secure and non-secure items. To display only the secure items, click "No" and only the secure page elements will appear. Clicking "Yes" or "No" doesn't change the security of the page, the billing and credit card fields and the information you submit on the payment page are always secure.

What if I don't have a credit card, how can I pay?

Why do I have to re-enter my credit card every time I place an order on my existing account?

Unfortunately, the only form of payment taken for classified ads placed online are with a credit card. Contact the classified bookings team to place an advert with the contact centre.

When will my credit card be charged? Your credit card will be charged the amount quoted at the time you click the submit button.

> In order to protect your security, we do not store your credit card information.

#### Placing an advertisement

How do I make a change or edit my advert before submitting

When will my newspaper ad appear? When placing your ad, you choose the days you would like it to run in the publication. The calendar tool will show you what days are available. The calendar will reflect the available days based on the classification for your advertising and the deadlines for making the printed publication. Once you choose the dates, newspaper ads have to clear the legal review at the newspaper before they appear in the newspaper. This normally takes one full business day, but occasionally can take a little longer. You will receive an email when your ad has been approved.

> If you would like to edit or make a change to your ad, click the "edit" button under your ad preview on the "enhance" page of ad creation. Make your changes and click "Save" to continue. Finally, click "Next" once you're

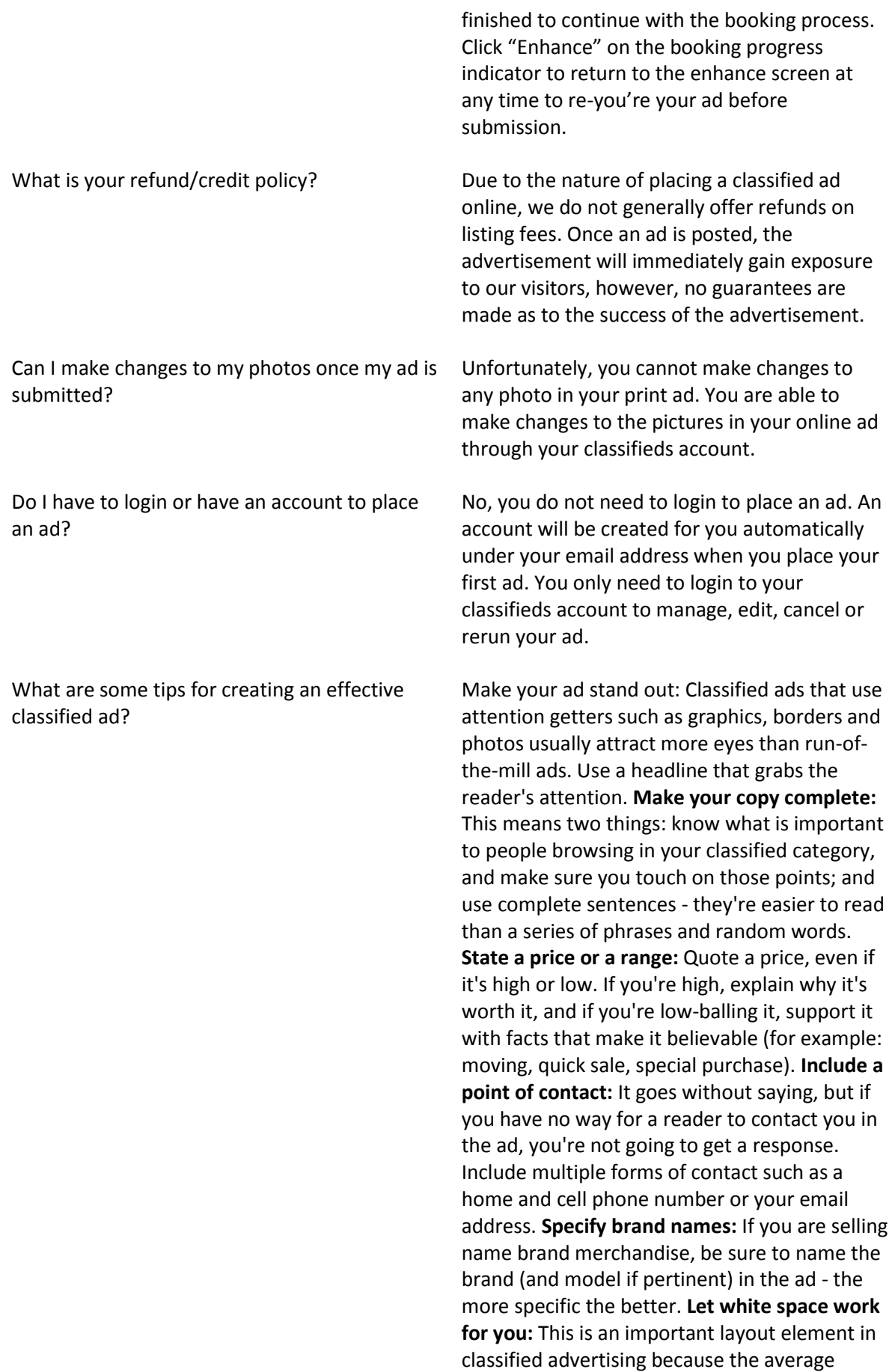

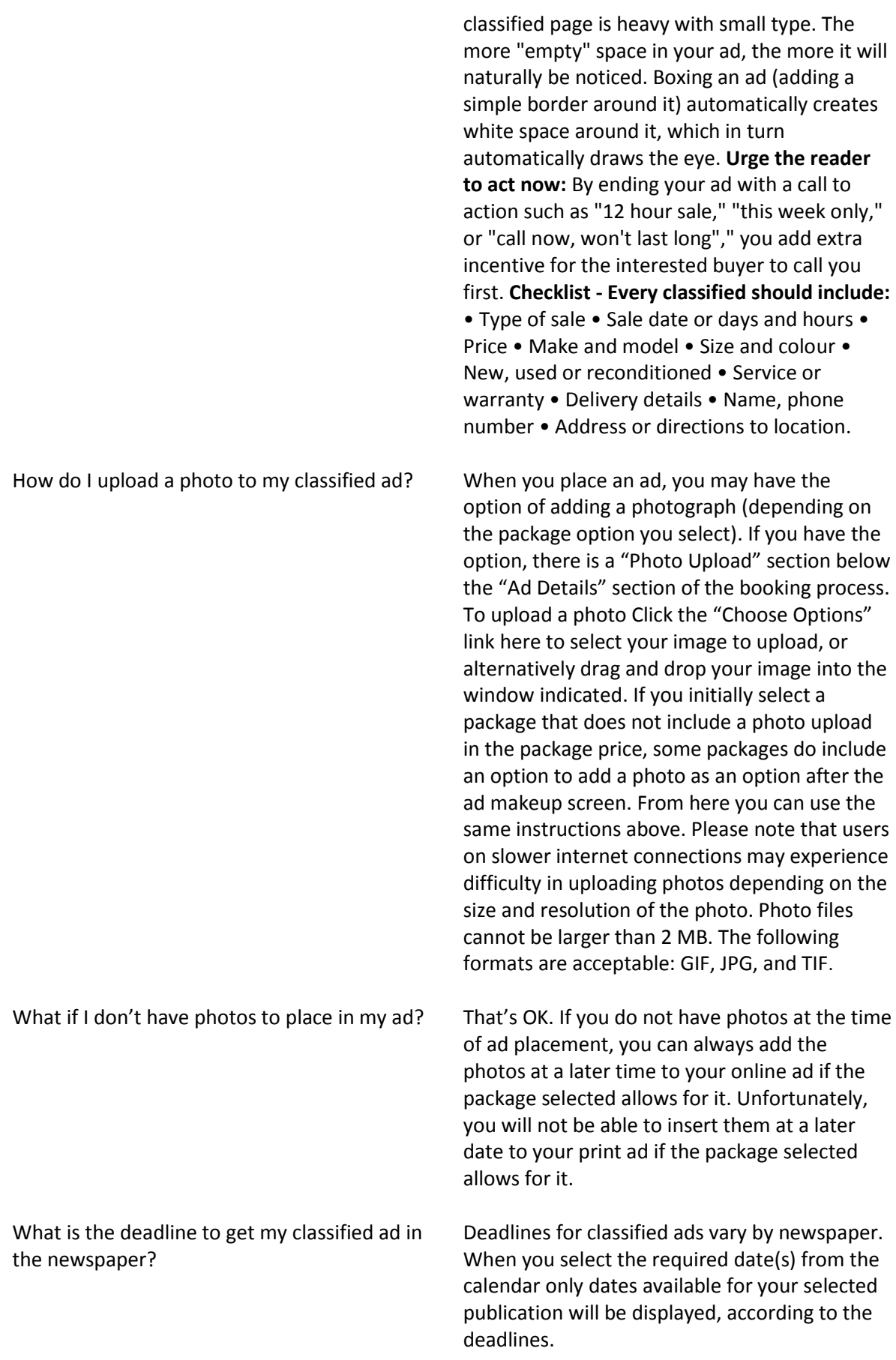

Who can I contact to call my classified ad in over the phone to the classifieds department?

I want to advertise on a different combination of days than those listed in the packages. How can I do that?

Are advertisements moderated or censored? Yes, advertisements are checked by the

When I click on the first category button, a list of classifications appears. Where is the calendar for me to select my dates?

Is it possible to combine layout features (i.e. create a border ad with shading)?

Can I place the icon somewhere other than at the beginning of my ad?

If you would like to call your classified advertisement in over the phone instead of creating your own ad online, you can contact the classified department using the "contact" link on the main page.

Ads placed online are restricted to the combinations of days listed in the packages. These combinations reflect the most popular days for each category of advertising. If you wish to use other combinations you can place an ad by contacting the classified department using the "contact" link on the main page.

classifieds team. Payment (if any) is held once the advertisement is placed then processed once the advertisement has been moderated.

First select the best suited ad category from the available list (there may be multiple lists for better ad sorting in the paper). The calendar run date will appear after you have made up your ad.

Ads placed online are restricted to the layouts options available after writing your ad. If the particular package you have chosen allows a border/extra feature (i.e. graphic) these are the only online options currently available. If you wish to design an ad with other features, such as those above, contact the classified department using the "contact" link on the main page.

Ads placed online are restricted to the layouts shown. If you wish to design an ad with other features, such as those above, contact the classified department using the "contact" link on the main page.